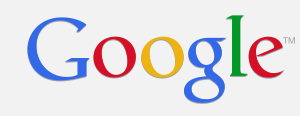

# SRE UIs

Transcending the CLI Michael Avrukin - Google

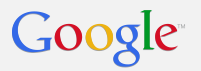

# **SRE designing UI:**

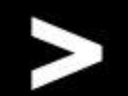

Google Confidential and Proprietary

## Agenda

- Get your hands off my CLI!!!
- Who are you users?
- GUIs are really not that hard...
- Architect with user in-mind from the start
- Build a toolbox of components
- Profit!

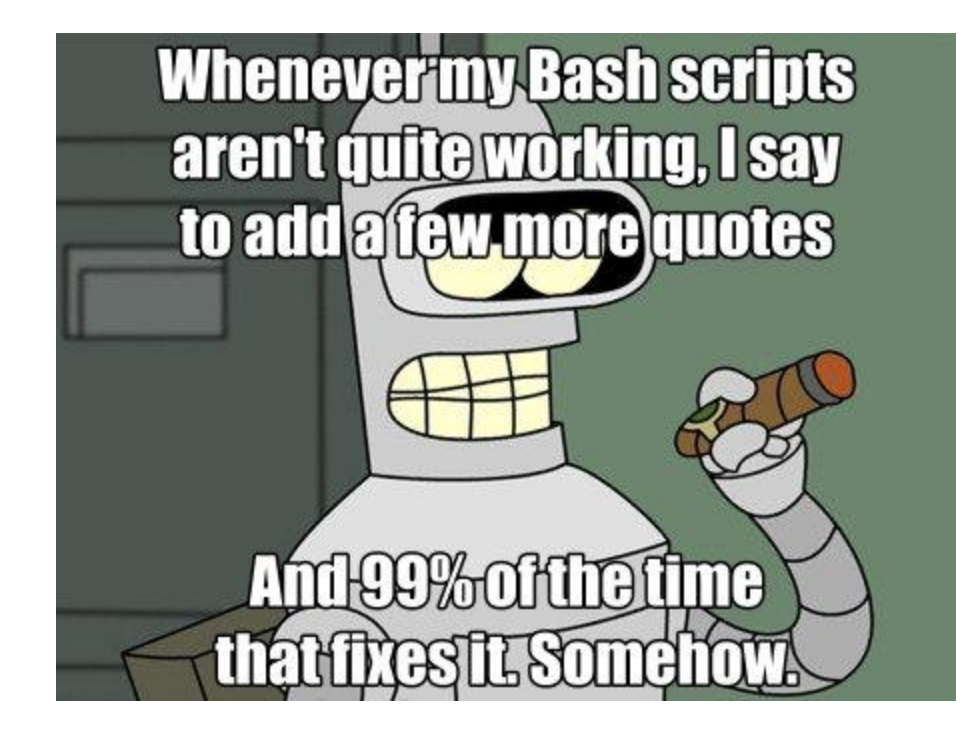

## So what's really wrong with the CLI?

#### First question - who is the user?

## Well... I'm the user!

## A Story of a successful tool

- I once needed to find something in a log file
- So I used grep
- Then I needed to find something in lots of log files
- Solused grep -r
- Then I needed to find something in lots of log files for service x
- Solused find . -name "\*x.log" -exec grep
- Then I wanted to find something in lots of log files on lots of machines
- So I started a company, and called it Splunk
- **PROFIT**

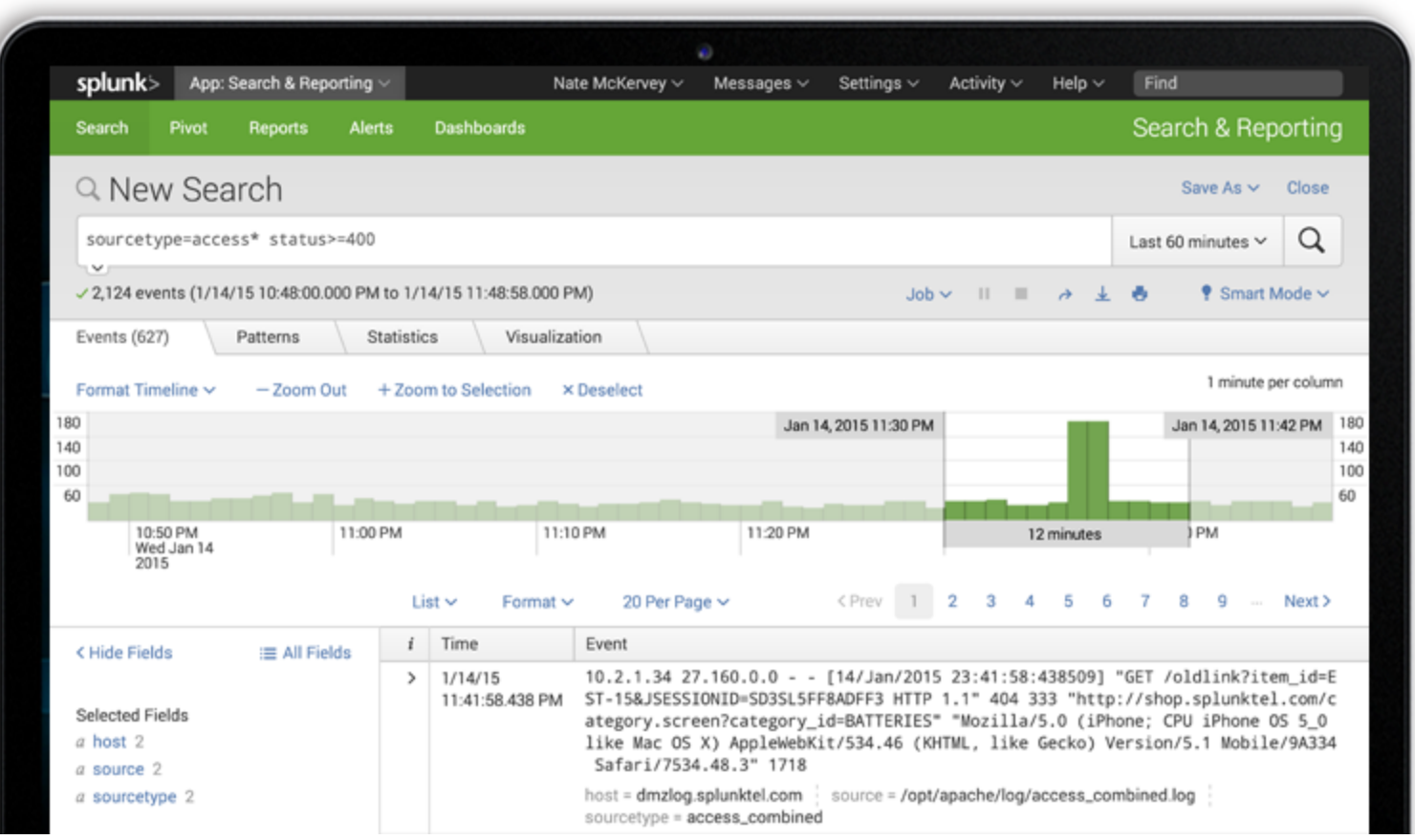

## The Step Before Starting A Company...

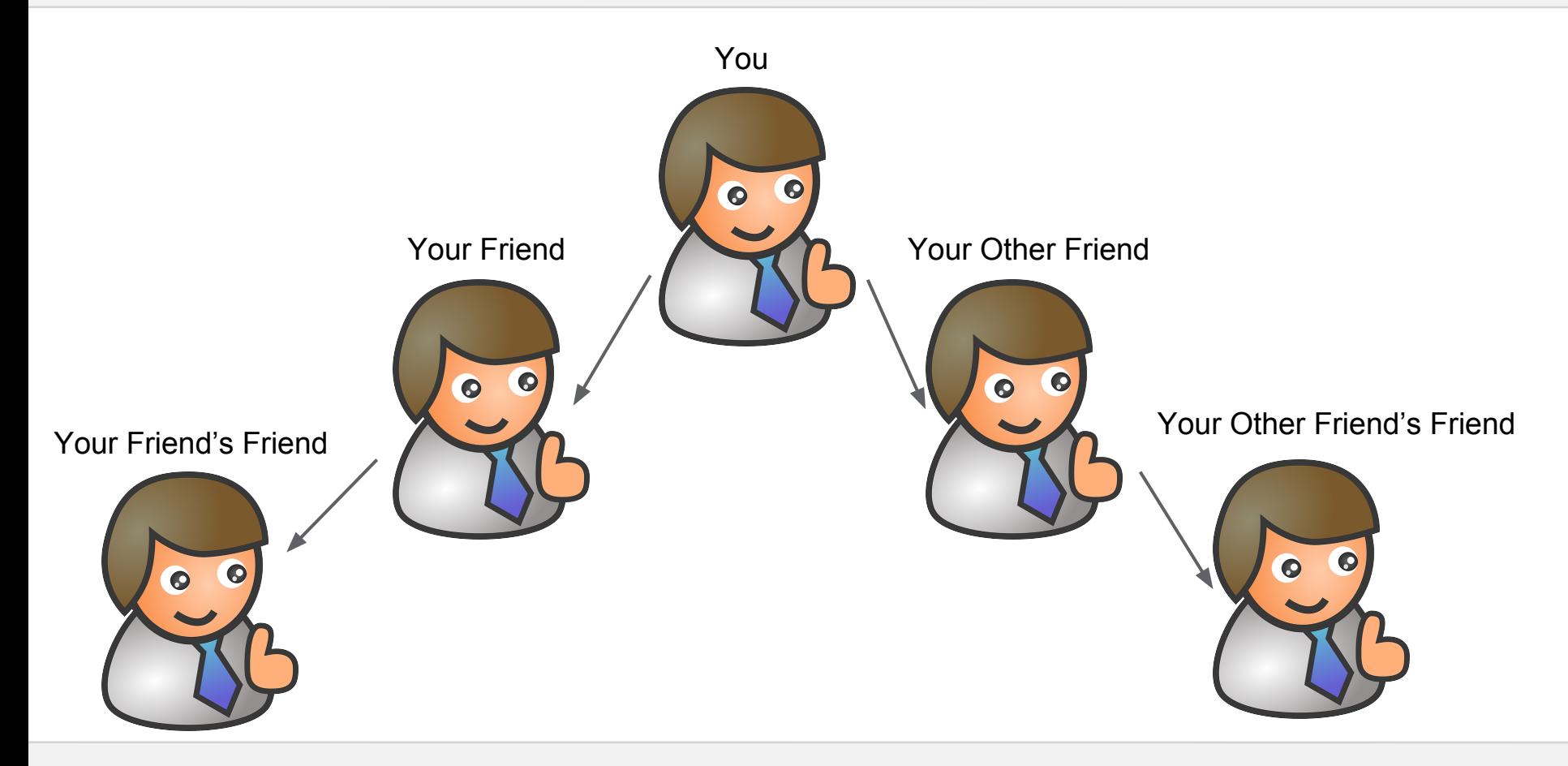

#### Your Tool Is Beloved!

## But what if your tool works as intended… but has a bad interface?

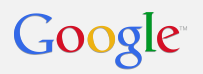

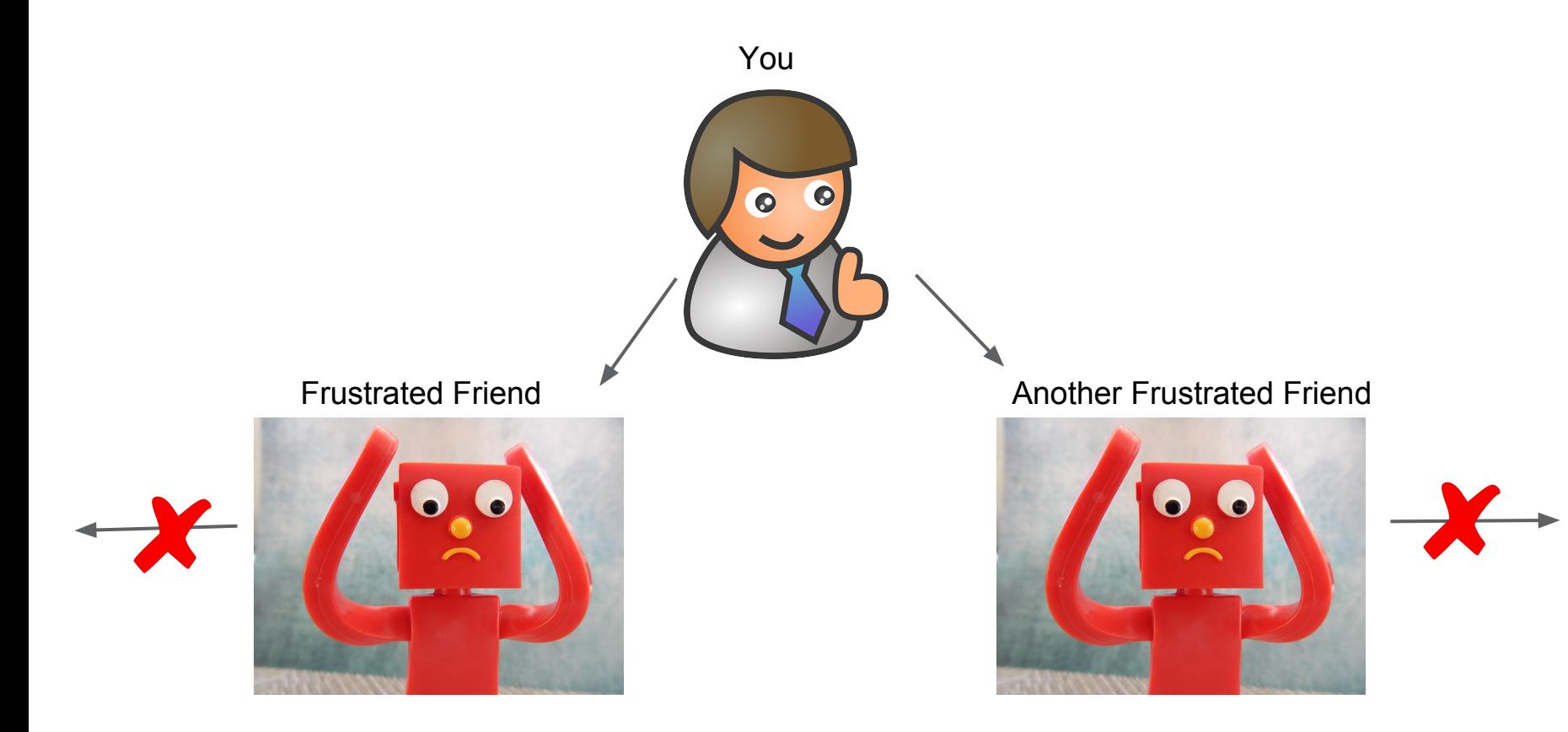

## So you say - "CLIs are much less frustrating than bad UIs"

## Well... that is true sometimes, but most of the time, a very small group of people actually know how to operate it.

## CLI Limitations

- Interface is not clear
- $\blacksquare$  Is it -help or --help or --? or -? or help or  $\lt$ blank>
- What about "non technical users"? They do exist! They could be your manager, or your manager's manager.
- What is the input format?
- What is the output format?
- Where is the progress indication?
- How do I know when flags are mutually exclusive?

## You can build bad UIs as well, but the issues are more glaring and there are less places where to hide

## UIs are not that hard, I promise

## State of the world

- Focus on Web UIs, they also work on mobile if done right
- Prototype & Connect Pieces Quickly: A NGULARJS
- Make it look pretty easily: **Superstry**
- Keep your backend
- Template UI Closure Templates aka Soy: T

## Basic UI Concepts

- Minimize Clutter Break information into palatable pieces
- Flow Top-Down & Left-to-Right (or Right-to-Left)
- Specific set of choices in drop-downs or radio button
- Free text input should be minimized
- **Highlight important areas**
- Minimize Text Easy to read, large font
- Give your UI to a neighbor to test drive

## What really matters is architecture

#### MVC According to Wikipedia

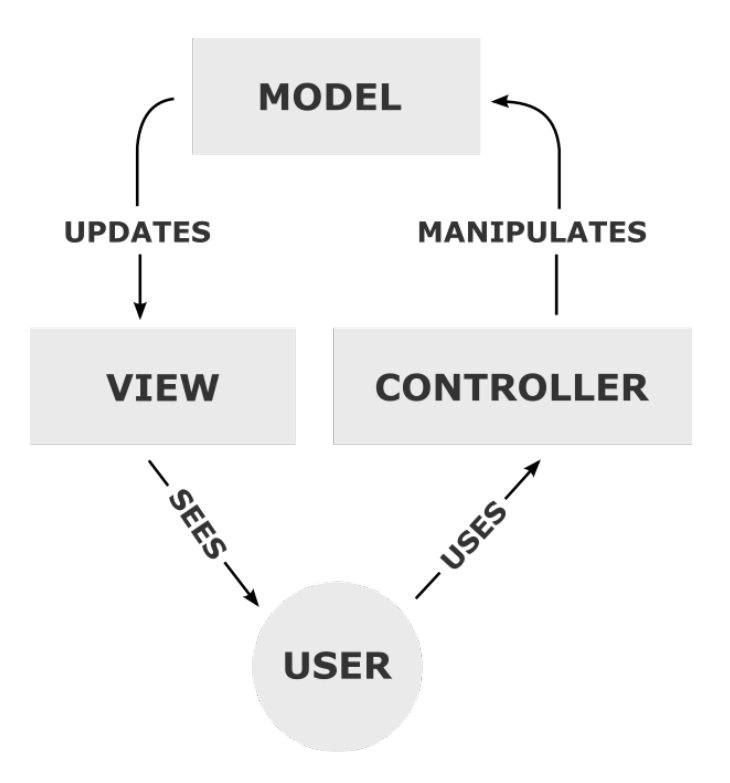

Google Confidential and Proprietary

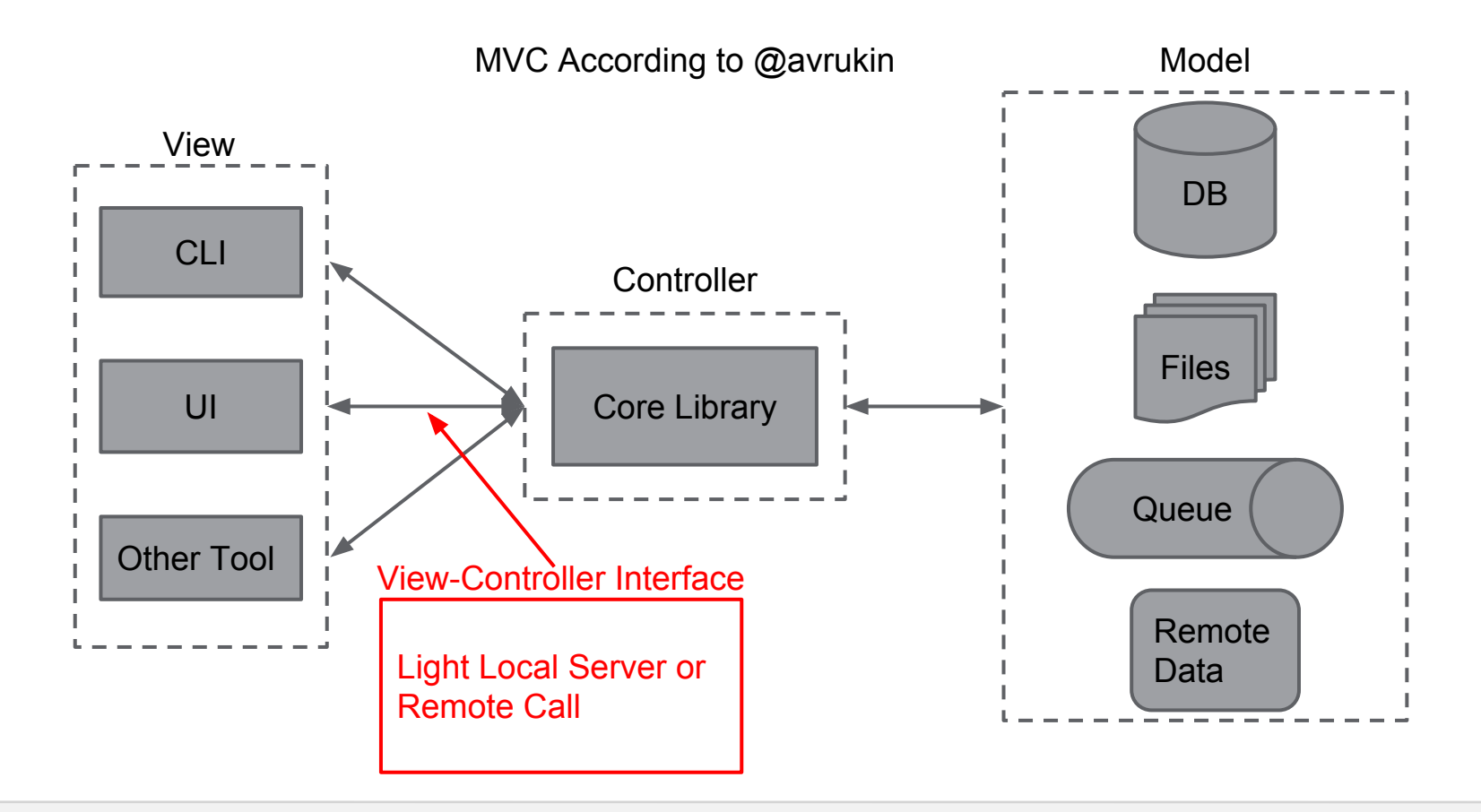

Google Confidential and Proprietary

#### Your Toolbox

## You can build a small set of reusable patterns and tools, don't have to start from scratch every time.

## Example: UI Component + Command Line Flag

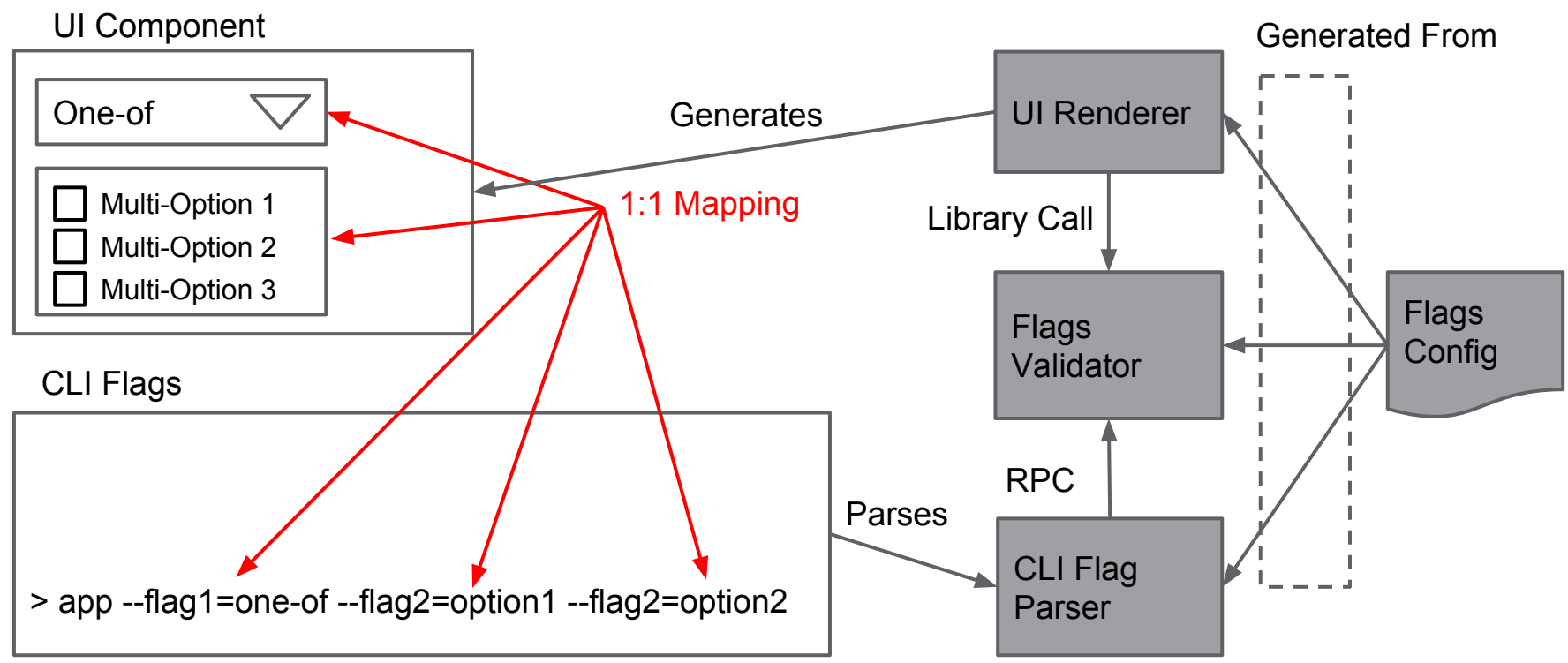

## Example: Deploying a binary to production across many servers

## Progress Provider and Monitors - Deploy Image to Servers

- A built image is placed in storage S3
- **Trigger of image deployment** 
	- Note the number of machines to deploy to
	- $\circ$  For each deployed machine, publish status to shared db (Progress Provider)
- CLI tool can monitor progress through RPC (Progress Monitor)
- UI can monitor progress through JSON API (Progress Monitor)
- Additional actions Cancel & Rollback
	- $\circ$  CLI ctrl-c

Google

- CLI another console
- UI Big red button

## Architecture is Generic

## Progress Provider & Monitor Architecture

Google

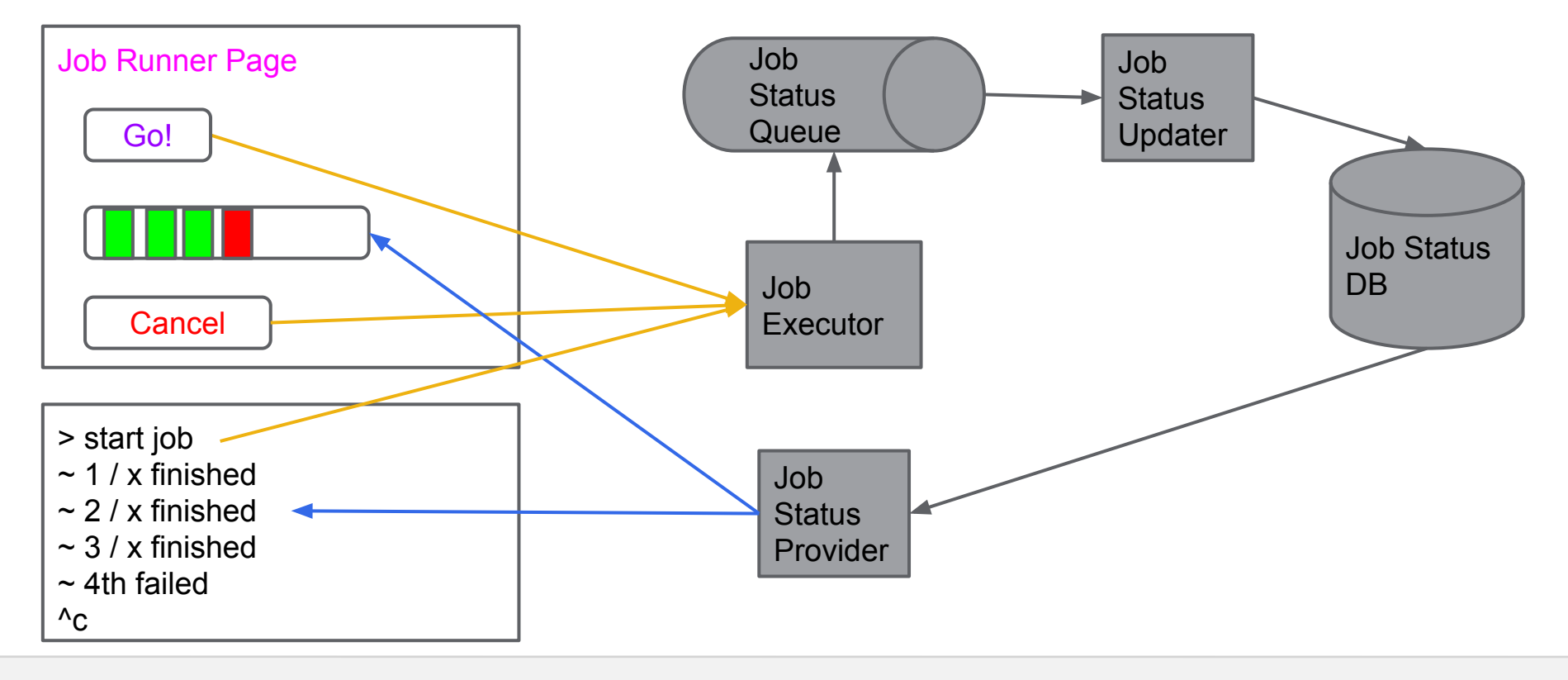

Google Confidential and Proprietary

## Some Common Components - Use Architectural Patterns

- Progress indicator: Progress Provider + Progress Broadcaster
- File Parser
	- Configuration Parser + Viewer + Validator
	- Log Parser + Indexer + Searcher + Viewer
- Remote State: Process Viewer + System State + \*Providers
- Dependency Resolution + Interconnection
- UI

Google

- Tabs
- Input Configuration Dropdowns, Radio, Checkbox
- $\circ$  Fields Typed with validation

## Thank You for Listening

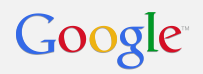

## Q & A

Google Confidential and Proprietary